### CO453 Application Programming

### Week 11 – Graphics using GDI+ .NET part 6

# The Graphics Class

#### Graphics Class

This is in the **System.Drawing** namespace, so include the line: **using System.Drawing;**

#### The Graphics Class has methods such as:

- DrawString()
- DrawLine()
- DrawEllipse
- DrawRectangle()
- DrawPolygon()
- FillRectangle()
- etc.

#### To use these methods we must have a Graphics **object**

private void Form1\_**Paint** (object sender, PaintEventArgs **e**){)

# **Graphics g = e.Graphics;**

}

# DrawString()

# Using DrawString()

Font **myFont** = new Font("Arial", 17);

**g.DrawString**("This is some Text", **myFont**, Brushes.Black, 150, 80);

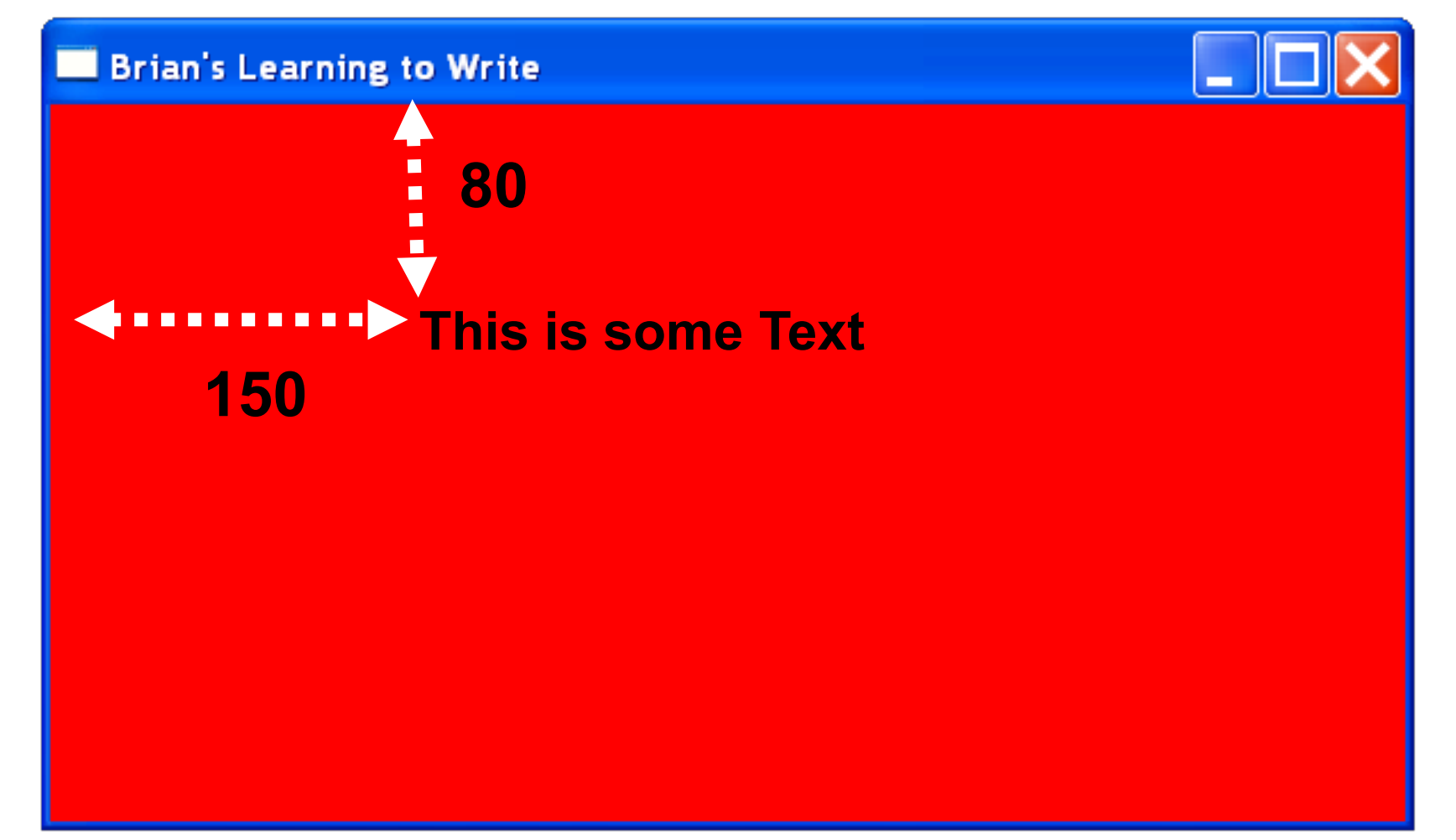

# Using DrawString()-2

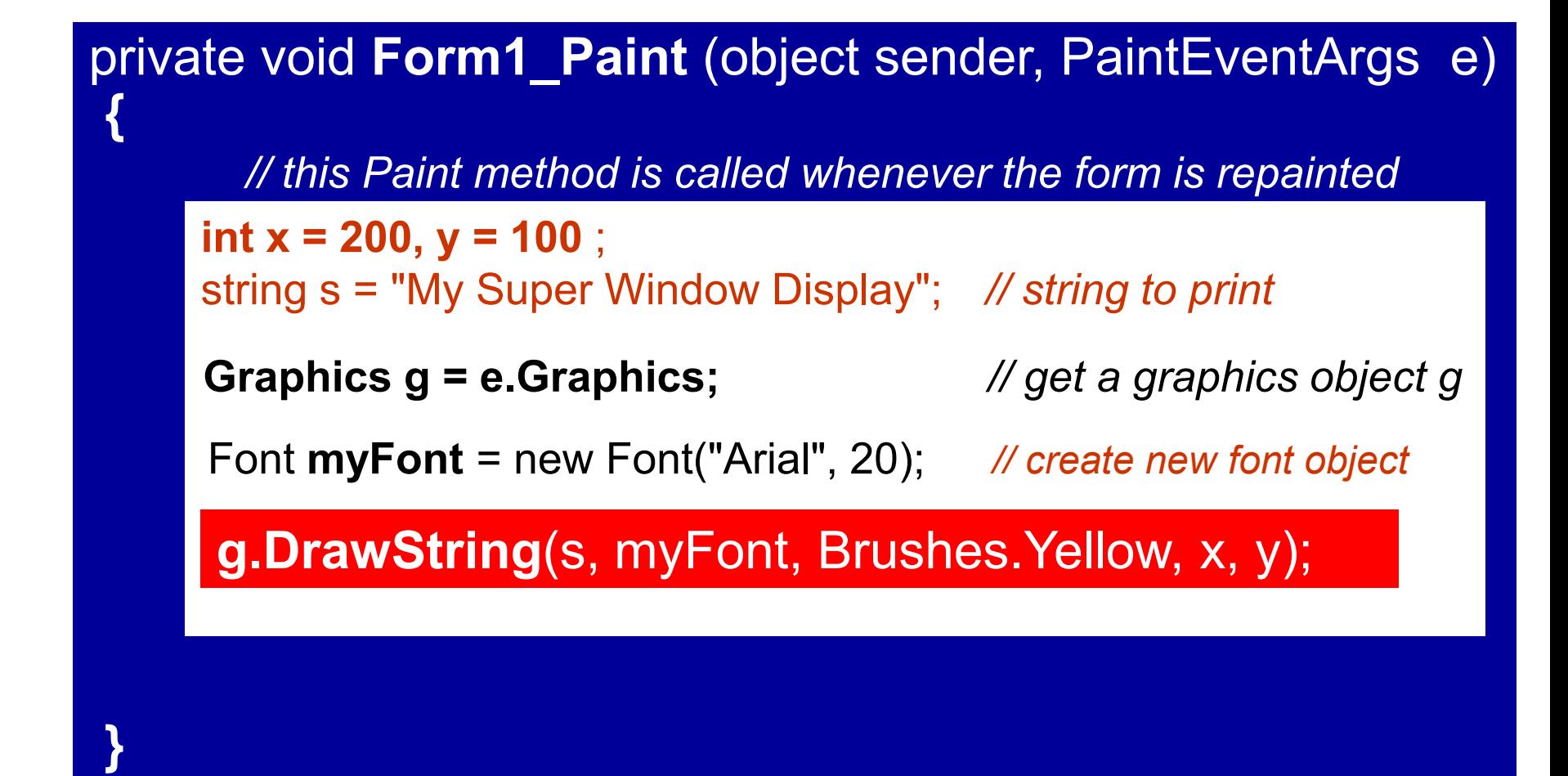

# Result

#### **g.DrawString**(s, myFont, Brushes.Yellow, x, y);

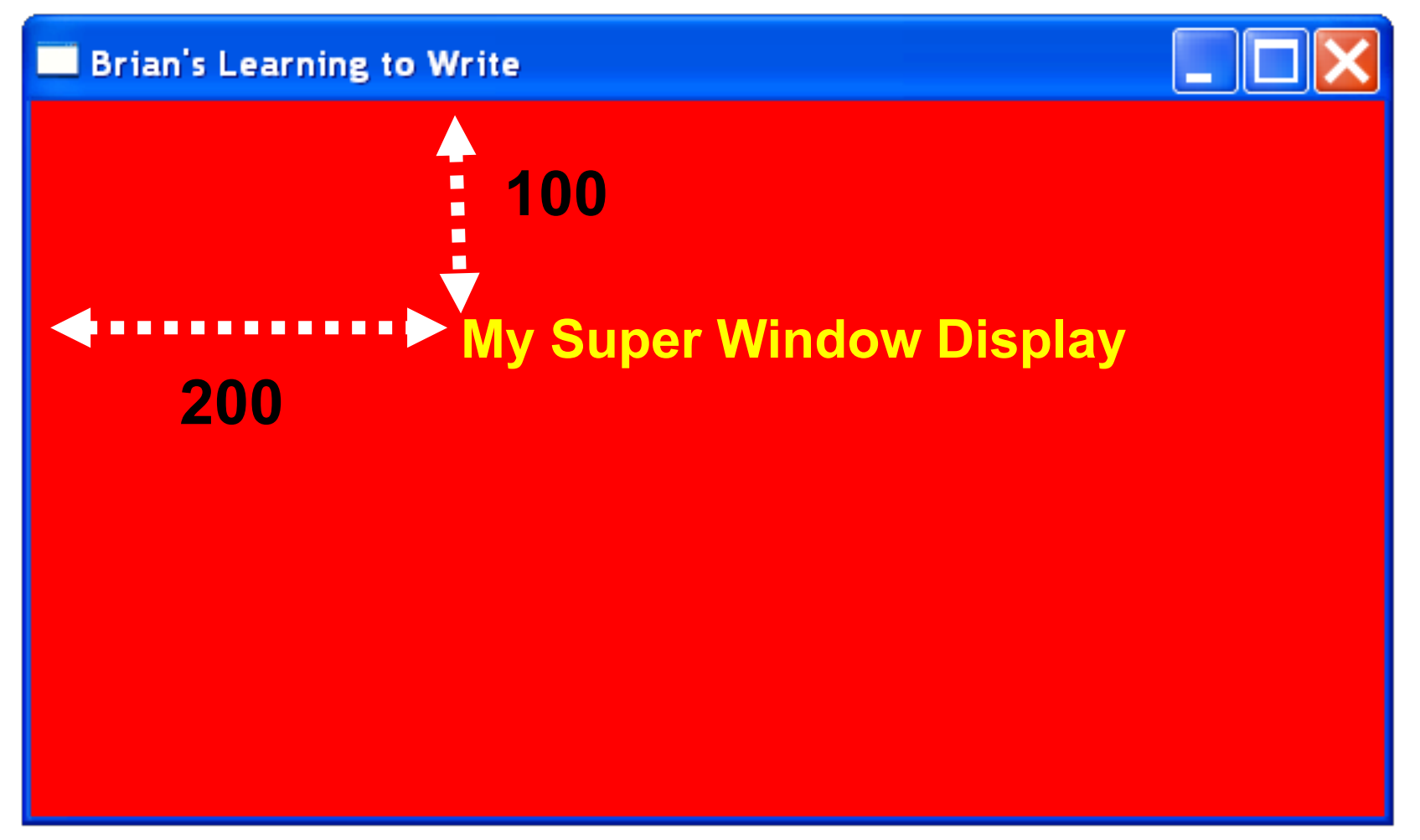

# Activity

• Output text by using the DrawString method in Task 6.1

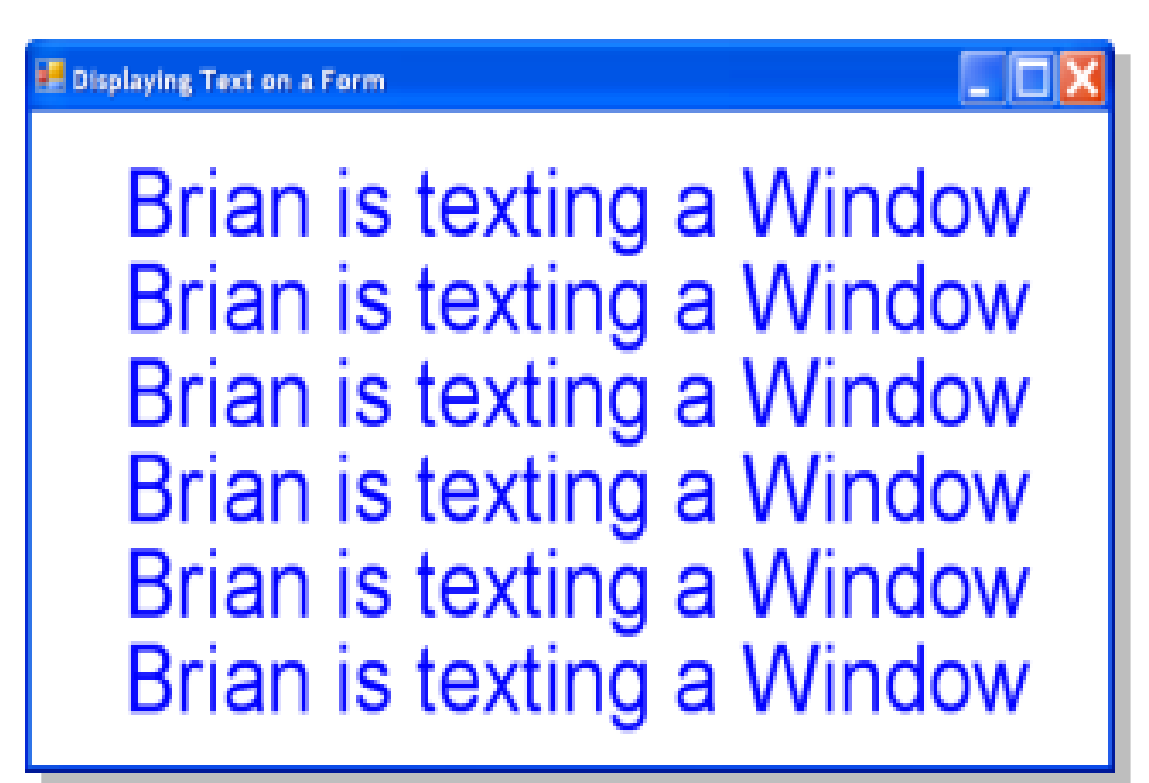

Drawing Shapes and Lines

# Drawing Rectangles and Squares

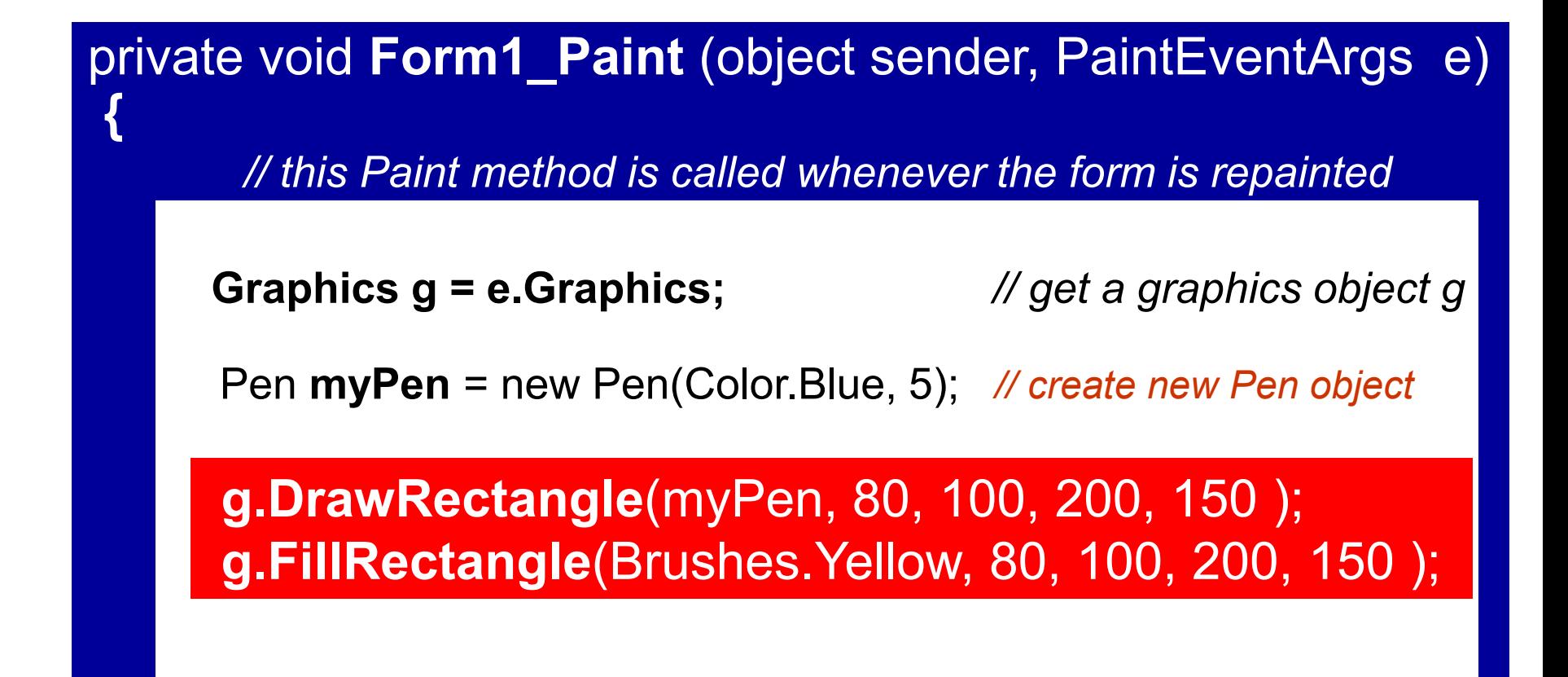

**}**

## Result

**g.DrawRectangle**(myPen, 80, 100, 200, 150 ); **g.FillRectangle**(Brushes.Yellow, 80, 100, 200, 150 );

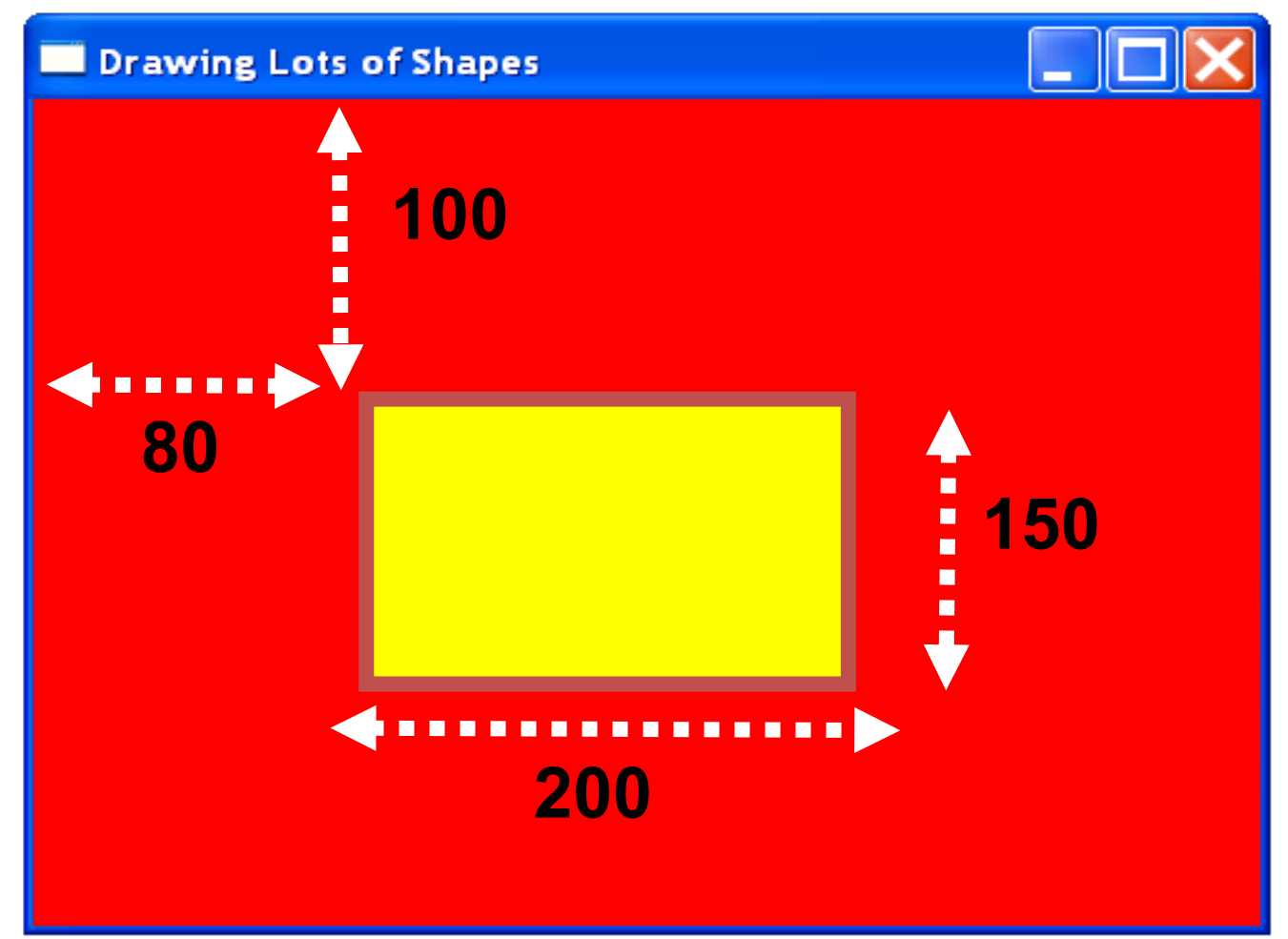

# Drawing Ellipses and Circles

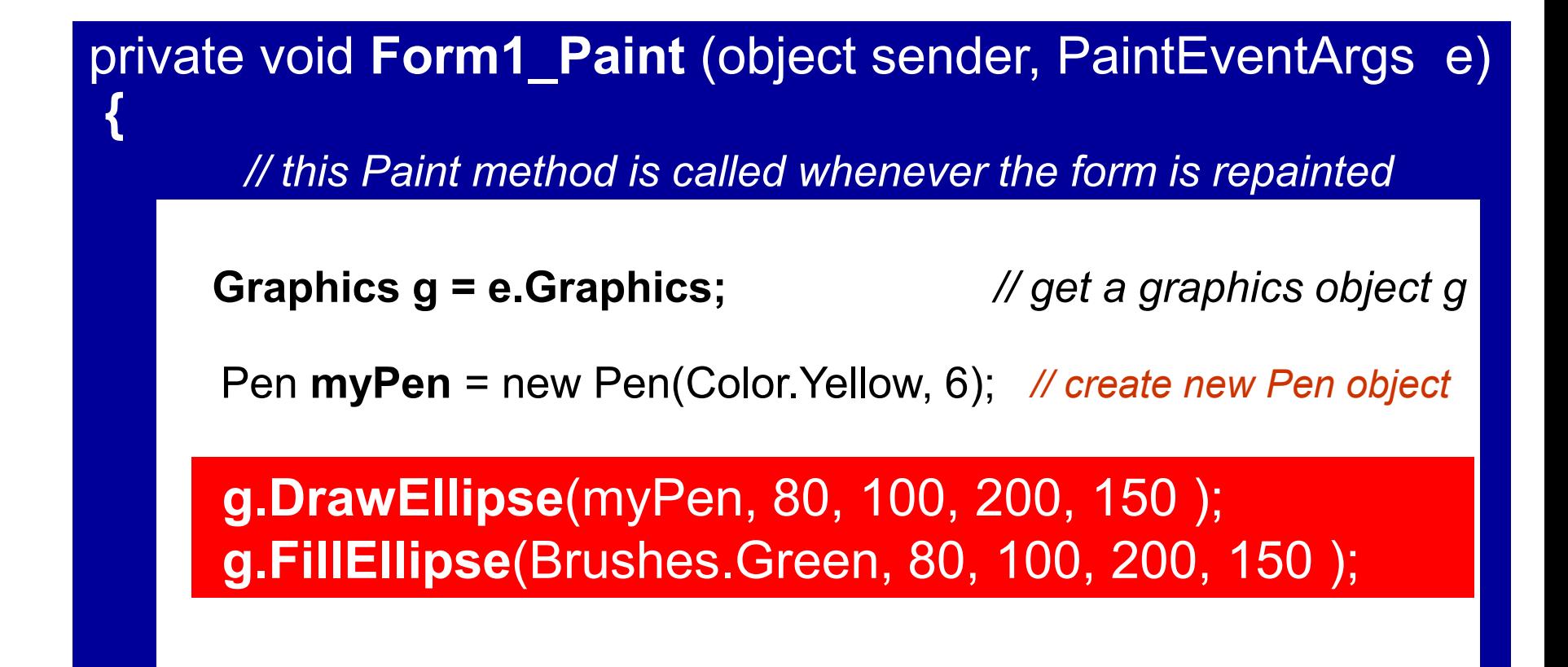

**}**

### Result

**g.DrawEllipse**(myPen, 80, 100, 200, 150 ); **g.FillEllipse**(Brushes.Green, 80, 100, 200, 150 );

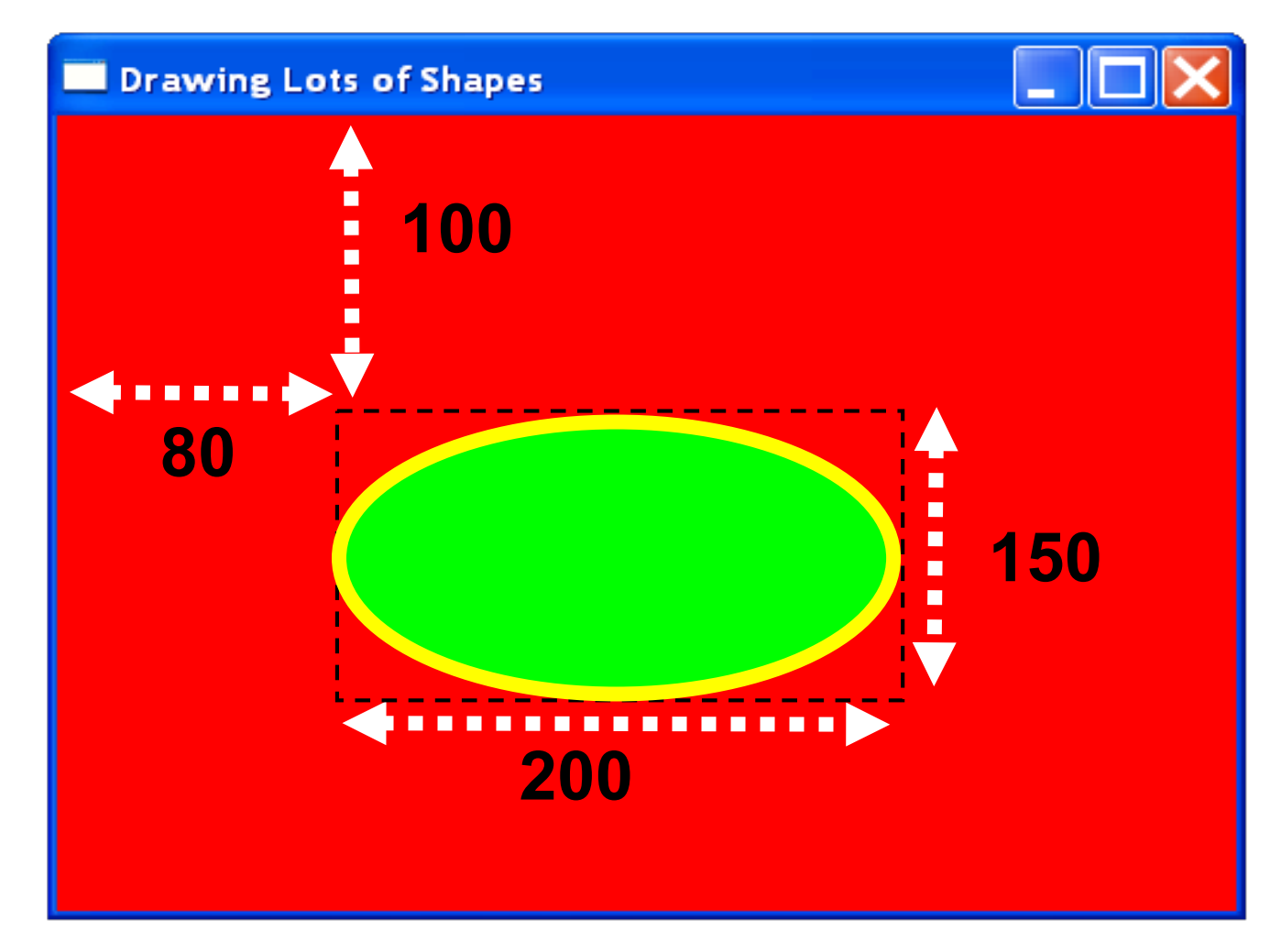

# Changing the

# drawing Brush

Brushes

#### You can set up a **brush** and use this to colour a graphic

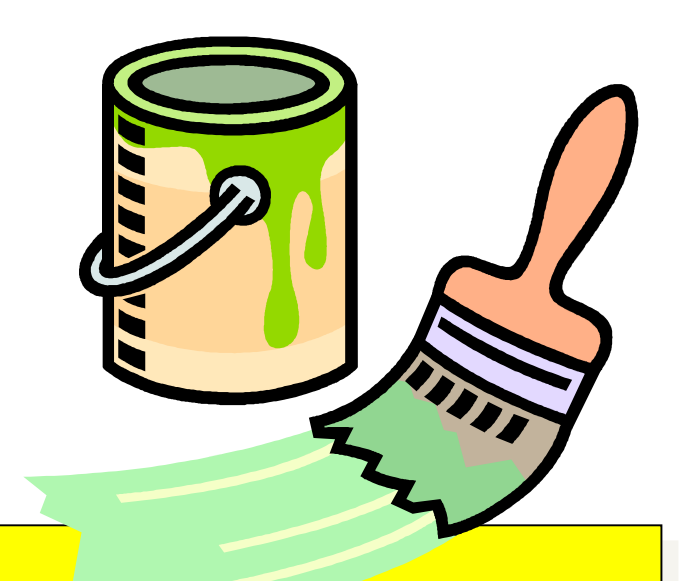

#### Example

BRUSH myBrush; *// define a brush variable*

myBrush = new SolidBrush (Color.Red);

g.FillEllipse (myBrush, x, y, w, h); *// use brush to paint*

myBrush = new SolidBrush(Color.FromArgb(0, 255, 0)); *// or you can use the full range of RGB colour values:* 

# Changing the

# drawing Pen

**Charles Carpenter** 

### Pen Colour, Thickness and Style

Set up a **pen** and then use it to draw lines

Example

Pen myPen; *// define a pen variable* myPen = new Pen (Color.FromArgb(50, 200, 30), 10 ); myPen.DashStyle = DashStyle.Solid; *// the default*

#### Other DashStyles .Dash .DOT .DASHDOT

.DASHDOTDOT

This creates a solid pen, 10 pixels wide, greenish colour

### New Result

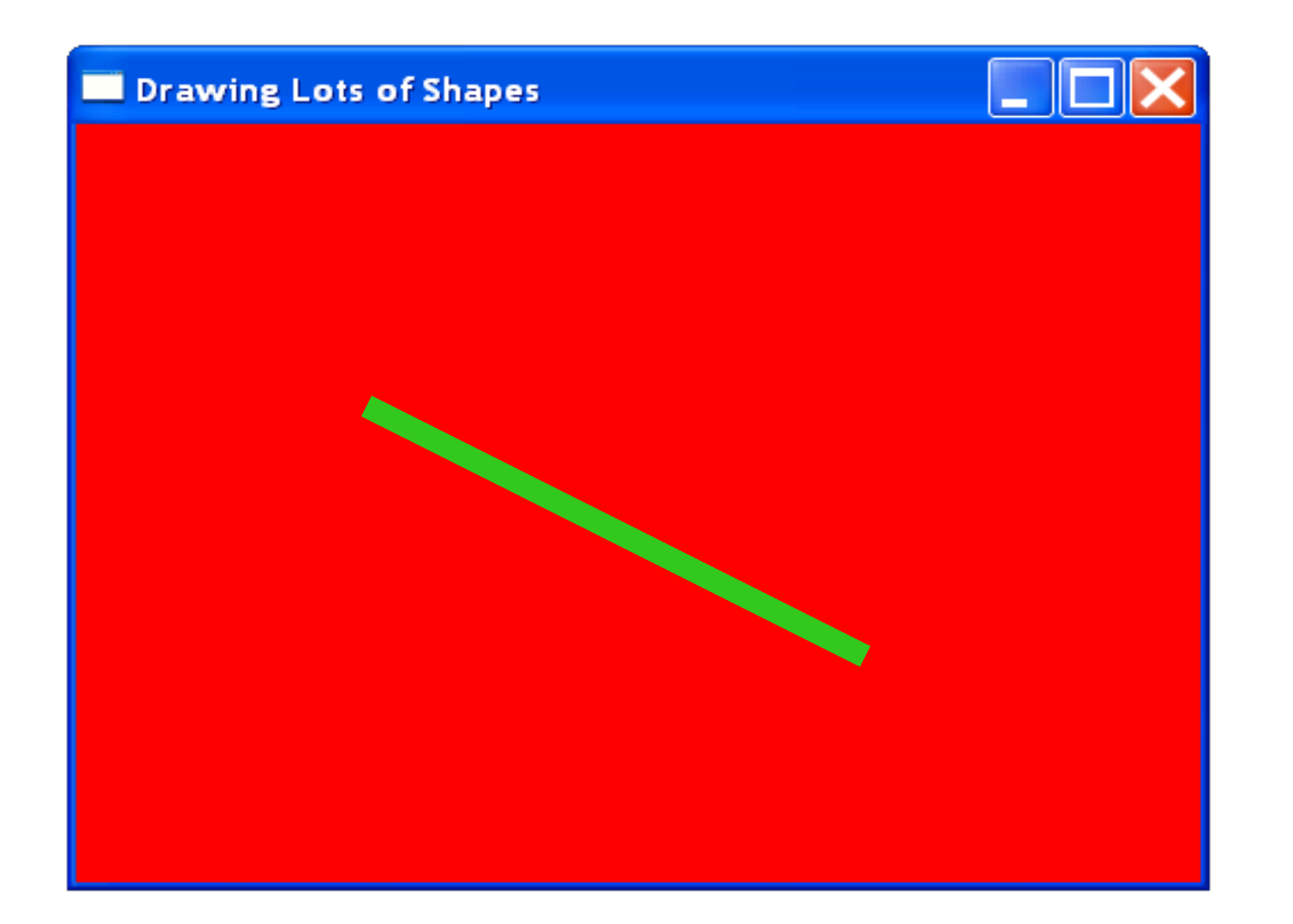

# Activity

• Attempt to draw the shapes described in Task 6.2 with different coloured pens

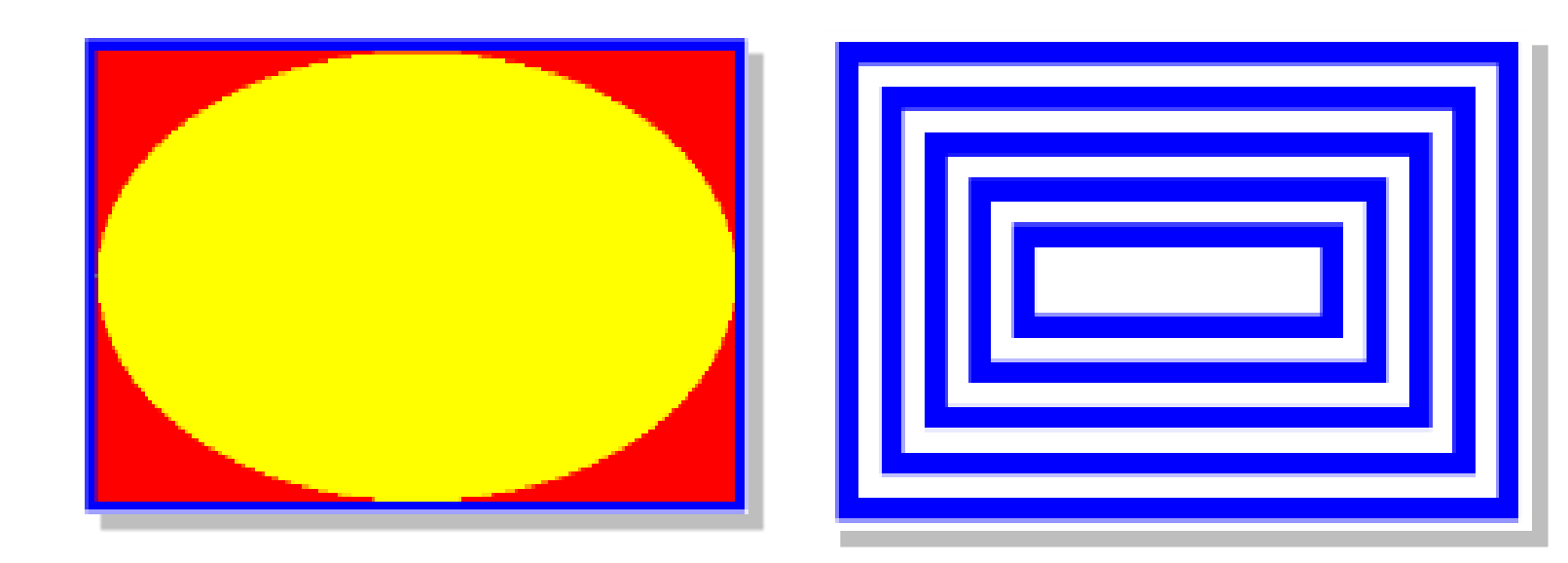

Drawing

Polygons

# Drawing Polygons

private void **Form1\_Paint** (object sender, PaintEventArgs e)

*// this Paint method is called whenever the form is repainted*

**Graphics g = e.Graphics;** *// get a graphics object g*

Slide 22

**}**

**{**

Pen **myPen** = new Pen(Color.Yellow, 6); *// create new Pen object*

Point[ ] **shape** = new Point[3]; *// an array of points* **shape[0]** = new Point(200, 100); *// add 3 points* **shape[1]** = new Point(300, 200); **shape[2]** = new Point(100, 200);

**g.DrawPolygon**(myPen, **shape** ); **g.FillPolygon**(Brushes.Blue, **shape** );

# Result

**g.DrawPolygon**(myPen, **shape** ); **g.FillPolygon**(Brushes.Blue, **shape** );

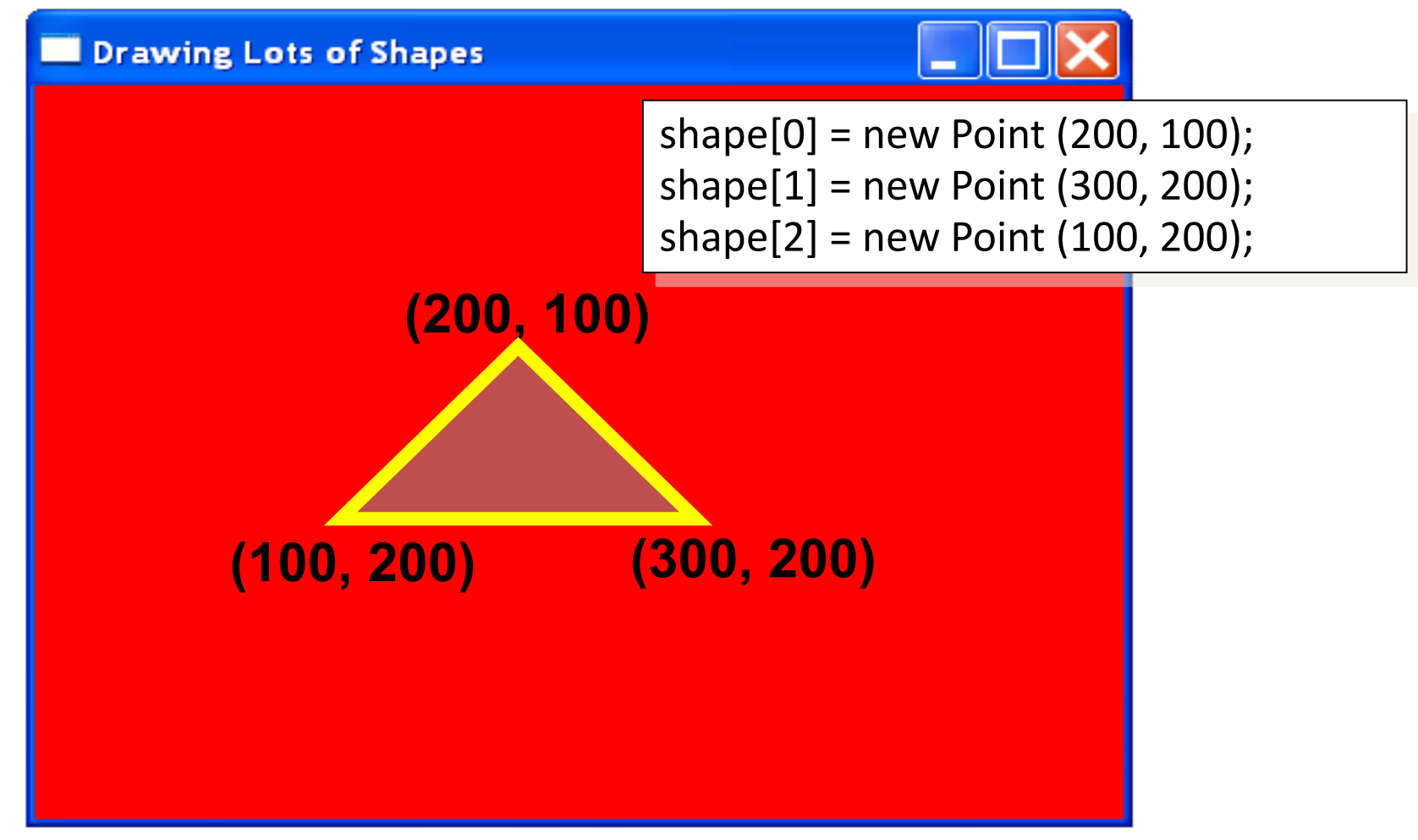

# Activity

• Draw the polygon described in Task 6.3

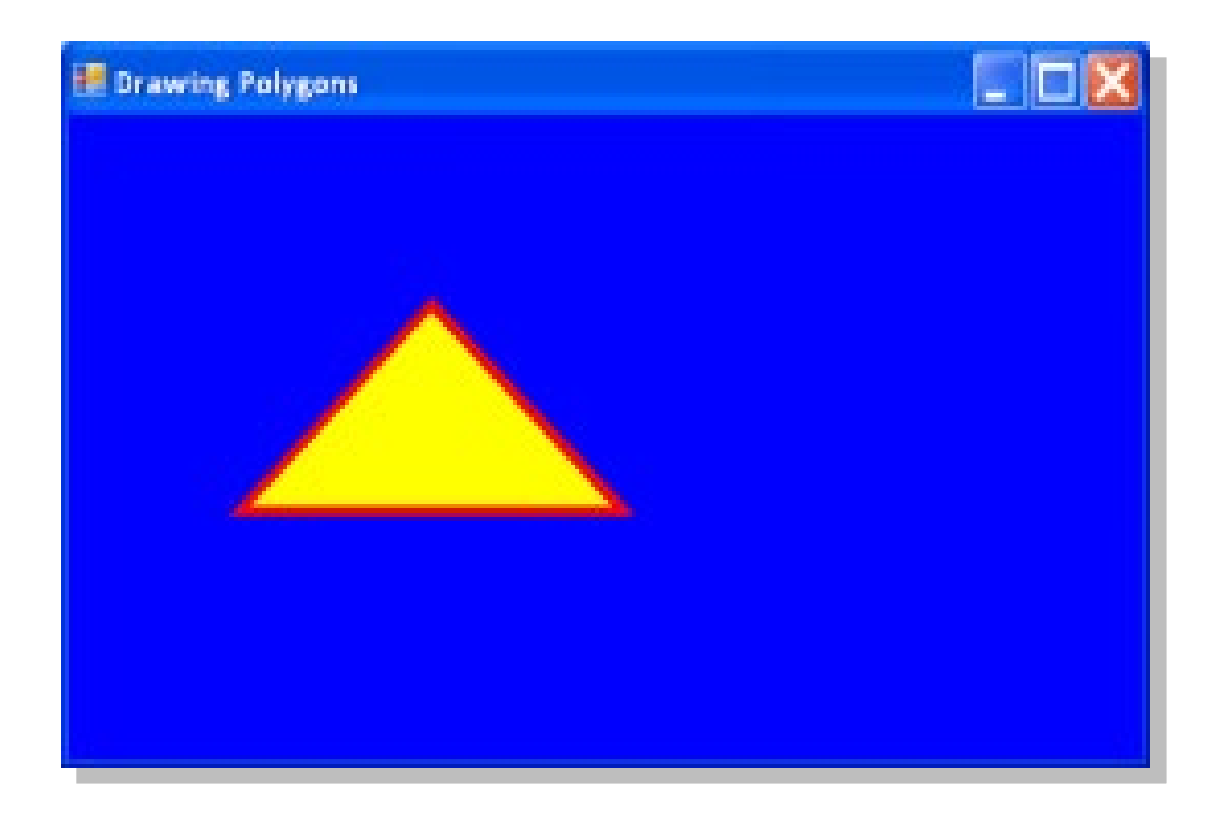

# Drawing Lines

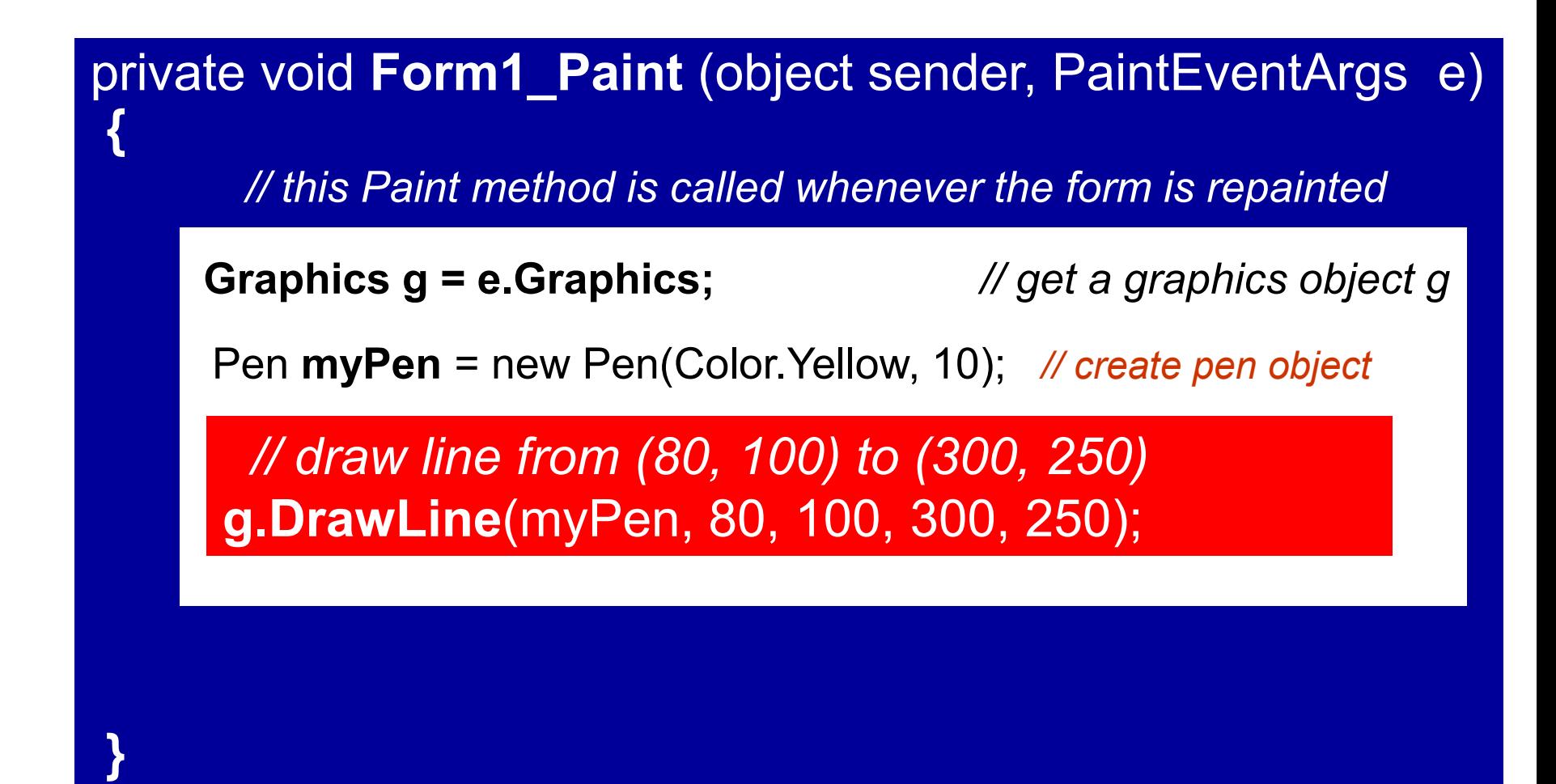

### Result

g.DrawLine(myPen, 80, 100, 300, 250 );

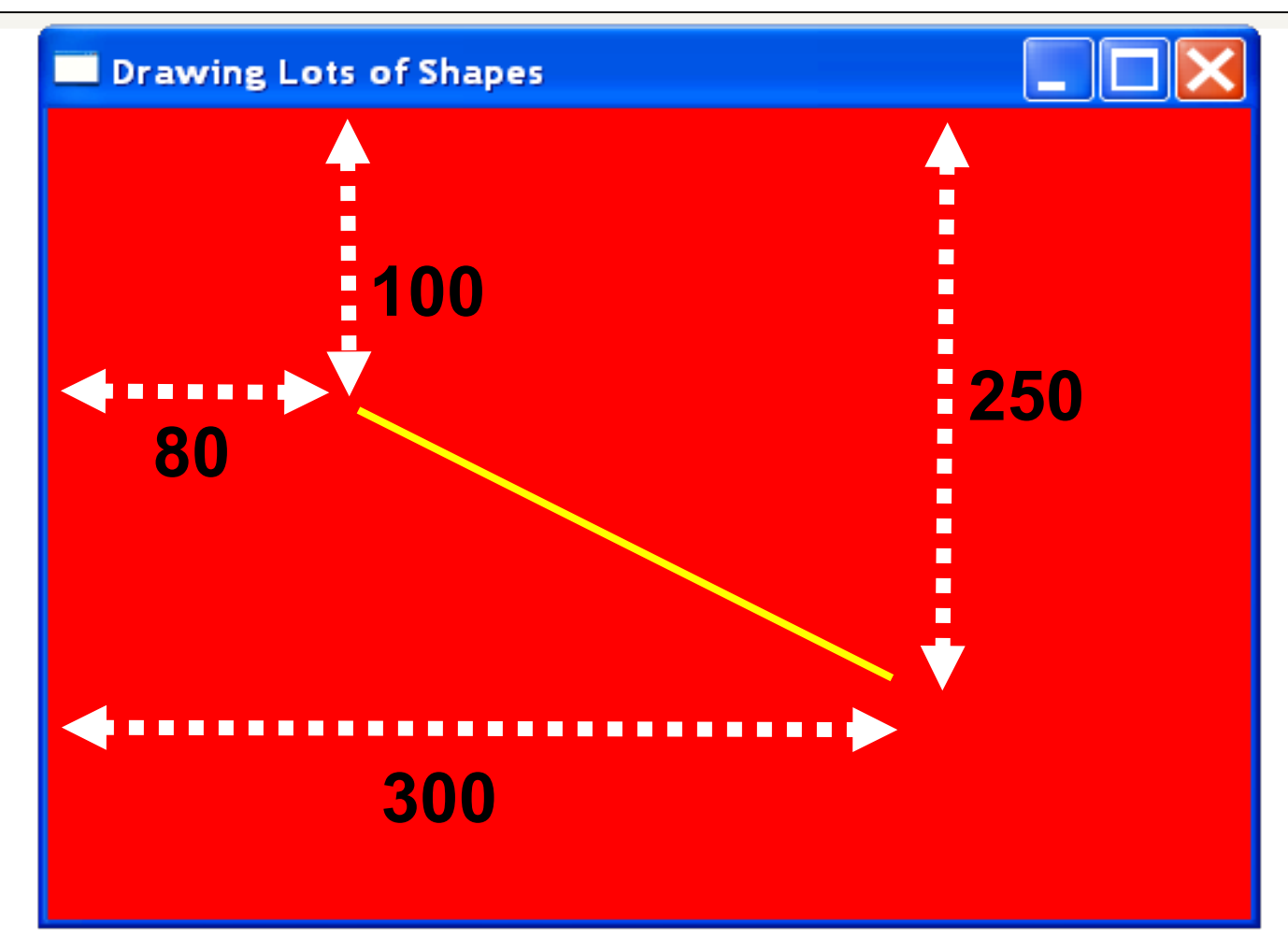

# How to Detect A Key Press

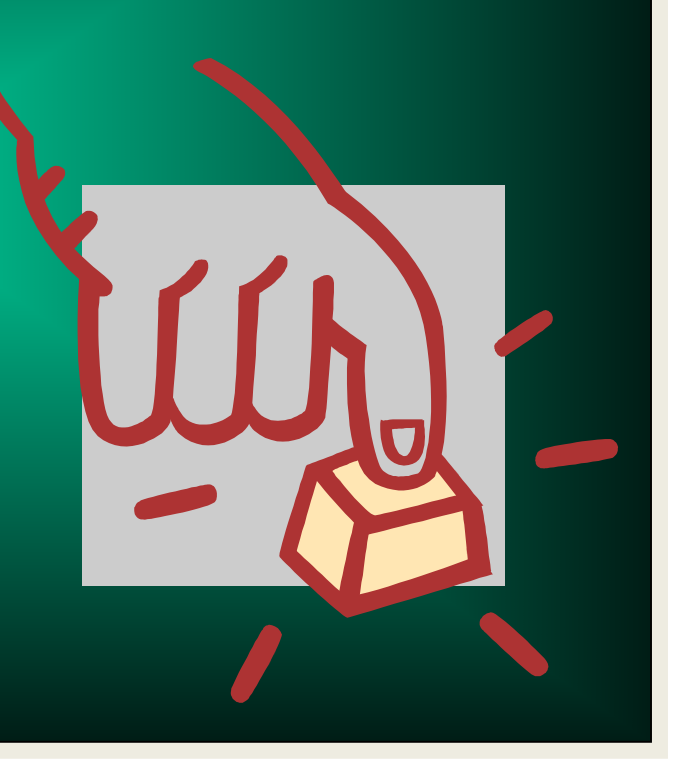

# Overriding ProcessCmdKey() method

protected override bool **ProcessCmdKey** (ref Message msg, Keys keyData)

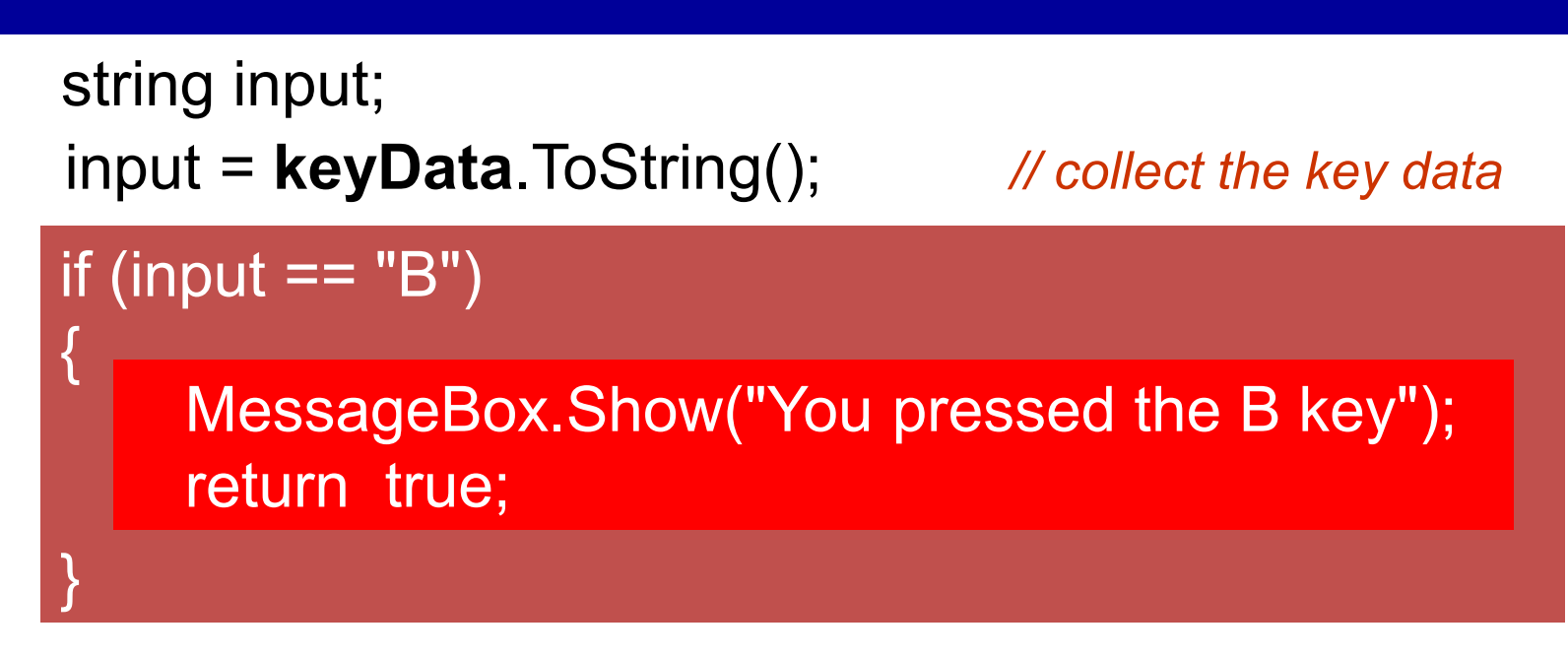

Slide 28

**}**

**{**

return false; *// return false if no key pressed*

# Activity

• Design a program that will draw different shapes depending upon which button is pressed in Task 6.4

### The Last Slide

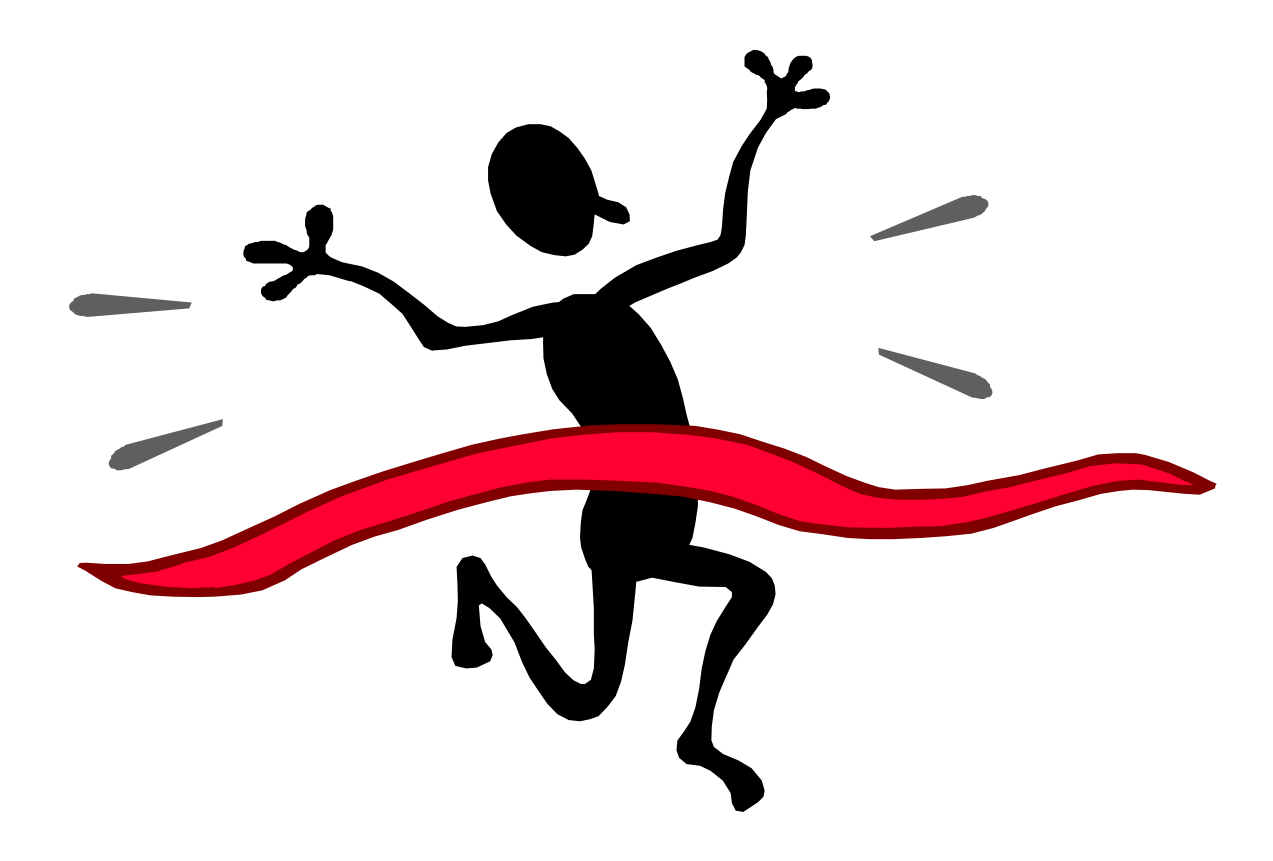